## **How do I login to the control panel?**

You want to manage your website and need to log in to the control panel. First make sure you have an account with us.

Once you are sure you have an account you can surf to:

<https://panel.iswlabs.be:2083>.

Too hard to remember? You can also surf to:

http://YOUR\_DOMAIN\_NAME:2083

For example [http://iswlabs.be:2083.](http://iswlabs.be:2083)

## If all went well you should see the next screen:

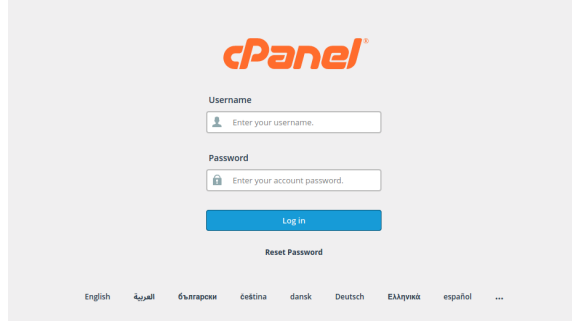